# Comprensione della composizione vocale in una fase e in due fasi Ī

## Sommario

[Introduzione](#page-0-0) **[Prerequisiti](#page-0-1) [Requisiti](#page-0-2)** [Componenti usati](#page-0-3) **[Convenzioni](#page-1-0)** [Composizione in una fase](#page-1-1) [Interfacce digitali T1/E1](#page-1-2) [Scheda di interfaccia voce analogica](#page-2-0) [Composizione in due fasi](#page-4-0) [Interfacce digitali T1/E1](#page-4-1) [Scheda di interfaccia voce analogica](#page-6-0) [Output del comando debug voip ccapi inout per il router che fornisce il segnale di composizione](#page-7-0) [Informazioni correlate](#page-7-1)

# <span id="page-0-0"></span>Introduzione

Questo documento tratta gli aspetti della composizione in una e due fasi.

# <span id="page-0-1"></span>**Prerequisiti**

### <span id="page-0-2"></span>**Requisiti**

I lettori di questo documento devono essere a conoscenza dei seguenti argomenti:

- [Comprensione dei peer di chiamata e dei segmenti di chiamata sulle piattaforme Cisco IOS](//www.cisco.com/en/US/tech/tk652/tk90/technologies_tech_note09186a008010ae1c.shtml)
- [Comprendere la corrispondenza tra Dial Peer in entrata e in uscita sulle piattaforme Cisco](//www.cisco.com/en/US/tech/tk652/tk90/technologies_tech_note09186a008010fed1.shtml) [IOS](//www.cisco.com/en/US/tech/tk652/tk90/technologies_tech_note09186a008010fed1.shtml)

### <span id="page-0-3"></span>Componenti usati

Le informazioni fornite in questo documento si basano sulle seguenti versioni software e hardware:

• Tutte le versioni del software Cisco IOS®

Le informazioni discusse in questo documento fanno riferimento a dispositivi usati in uno specifico ambiente di emulazione. Su tutti i dispositivi menzionati nel documento la configurazione è stata

ripristinata ai valori predefiniti. Se la rete è operativa, valutare attentamente eventuali conseguenze derivanti dall'uso dei comandi.

### <span id="page-1-0"></span>**Convenzioni**

Fare riferimento a [Cisco Technical Tips Conventions per ulteriori informazioni sulle convenzioni](//www.cisco.com/en/US/tech/tk801/tk36/technologies_tech_note09186a0080121ac5.shtml) [dei documenti.](//www.cisco.com/en/US/tech/tk801/tk36/technologies_tech_note09186a0080121ac5.shtml)

## <span id="page-1-1"></span>Composizione in una fase

Nel caso delle interfacce digitali, quando il PBX o lo switch CO (central office) invia un messaggio di configurazione contenente tutte le cifre necessarie per indirizzare completamente la chiamata, è possibile mappare tali cifre su un dial-peer Voice over IP (VoIP) in uscita (o da un hairpin a un dial-peer POTS (plain old telephone service) direttamente). Il router/gateway non presenta un segnale di composizione secondario al chiamante e non raccoglie cifre. La chiamata viene inoltrata direttamente alla destinazione configurata. Questa operazione è denominata composizione in una fase.

Nel caso delle interfacce analogiche, l'utente sente il segnale di composizione una sola volta (locale o remota), quindi compone le cifre e raggiunge il telefono di destinazione.

### <span id="page-1-2"></span>Interfacce digitali T1/E1

Quando si riceve una chiamata in entrata da un'interfaccia POTS, la funzionalità Direct Inward Dial (DID) nei peer di connessione consente al router/gateway di utilizzare il numero chiamato (DNIS) per la corrispondenza diretta con un dial-peer in uscita. Quando DID è configurato sul dial-peer POTS in entrata, il numero chiamato viene utilizzato automaticamente per corrispondere al modello di destinazione per la coda di chiamata in uscita.

Immettere questi comandi Cisco IOS a partire dalla modalità di configurazione globale per configurare un dial-peer POTS per DID:

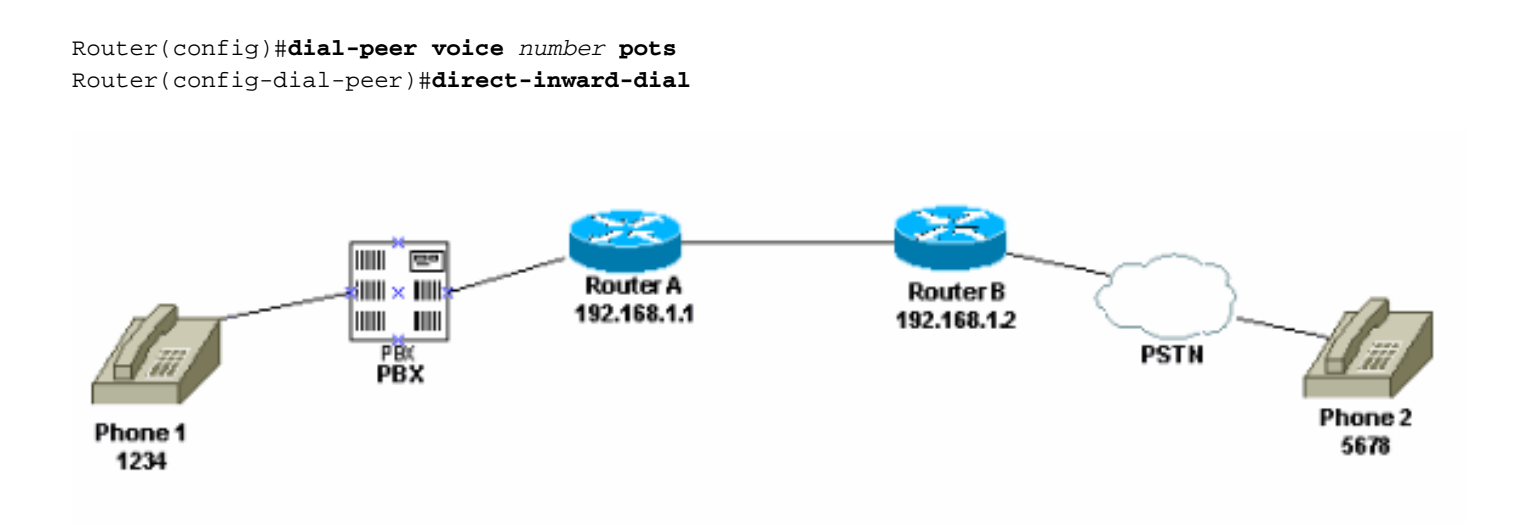

In questa figura, quando qualcuno prende il telefono 1, l'utente sente un segnale di composizione che proviene dal PBX. Il PBX ha un codice di accesso programmato per assegnare un canale al router. L'utente compone il codice di accesso e il numero di destinazione. Per questo esempio, si

presume che il codice di accesso sia 99. L'utente del telefono 1 compone 995678. A seconda di come è programmato il PBX, inoltra tutte le sei cifre al router, oppure rimuove il proprio codice di accesso e invia solo le cifre di destinazione al router. Analogamente, quando un utente connesso alla PSTN (Public Switched Telephone Network) riceve il telefono, viene emesso un segnale dalla PSTN. Quando l'utente chiama il numero 1234, la PSTN instrada la chiamata al router. Poiché è stata configurata la composizione diretta verso l'interno, il router controlla le cifre composte e corrisponde al dial-peer VoIP in uscita, che invia la chiamata al router A.

Questa è la configurazione del router A:

dial-peer voice 99 pots destination-pattern 1234 **direct-inward-dial** *!--- This command is required for one stage dialing so !--- the router routes the call based on the dialed digits.* port 1/0:0 prefix 1234 ! dial-peer voice 100 voip destination-pattern 5678 session target ipv4:192.168.1.2 Questa è la configurazione del router B:

dial-peer voice 201 pots destination-pattern 5678 **direct-inward-dial** *!--- This command is required for one !--- stage dialing so the router routes the call based on the dialed digits.* port 1/0:0 prefix 5678 dial-peer voice 200 voip destination-pattern 1234 session target ipv4:192.168.1.1

Ènecessario aggiungere il prefisso nel router remoto perché il dial-peer POTS, per impostazione predefinita, rimuove tutte le cifre che corrisponde nel modello di destinazione e queste cifre devono essere inviate al CO terminante.

Nota: sulle piattaforme Cisco 2600/3600, per impostazione predefinita, la funzionalità DID è abilitata sulle interfacce CAS (Channel Associated Signaling) (immediate, dinamiche, in ritardo). Pertanto, non configurare il comando direct-inward-dial per le chiamate in arrivo. Sulle piattaforme Cisco AS5300, DID non è supportato sulle interfacce configurate per la segnalazione immediata di E&M.

Verificare che la chiamata in ingresso corrisponda a un dial-peer POTS con connessione diretta in ingresso configurata. Per ulteriori informazioni sulla corrispondenza dial-peer, fare riferimento a [Comprensione della corrispondenza dei dial-peer in entrata e in uscita sulle piattaforme Cisco](//www.cisco.com/en/US/tech/tk652/tk90/technologies_tech_note09186a008010fed1.shtml) [IOS.](//www.cisco.com/en/US/tech/tk652/tk90/technologies_tech_note09186a008010fed1.shtml)

#### <span id="page-2-0"></span>Scheda di interfaccia voce analogica

Nota: la funzione di composizione diretta non è supportata per le interfacce Foreign Exchange Office/Foreign Exchange Station/E&M (FXO/FXS/E&M). È necessario utilizzare la scheda VIC-2DID per impostare DID per le porte analogiche. Per ulteriori informazioni sul comando Cisco analog DID, consultare il documento [Analog DID per i router Cisco serie 2600 e 3600.](//www.cisco.com/en/US/docs/ios/12_2t/12_2t2/feature/guide/ft_did.html)

Considerare questo scenario:

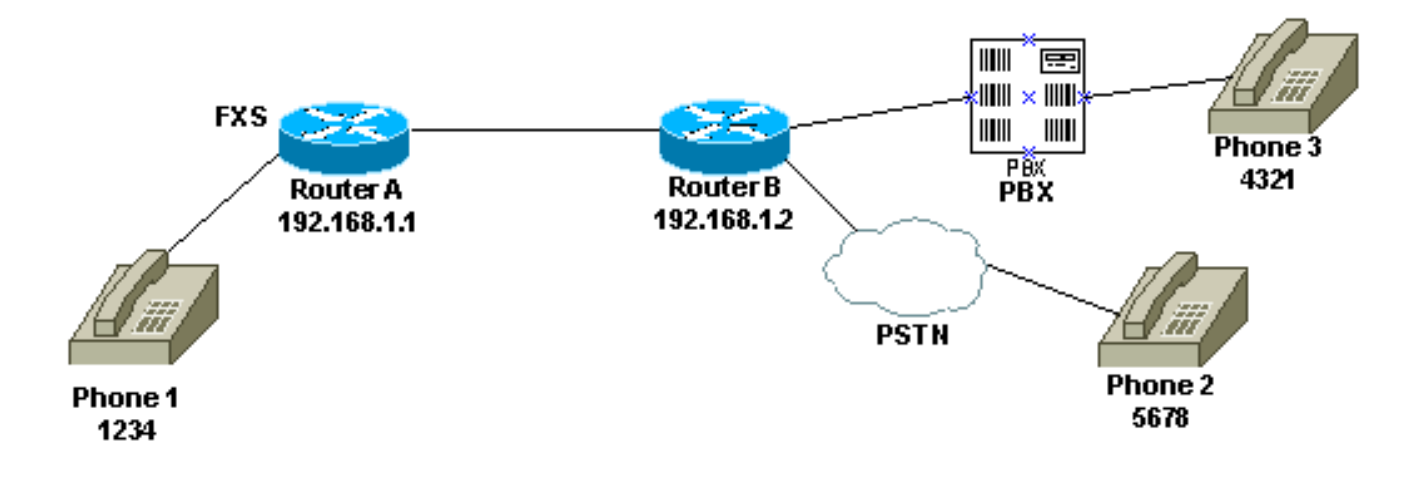

Esistono due modi per configurare la composizione in una fase per Phone 1:

- [Segnale di composizione locale](#page-3-0)
- [Telecomando](#page-3-1)

#### <span id="page-3-0"></span>Segnale di composizione locale

Quando l'utente prende il telefono, il router (debug) emette un segnale di composizione. Quindi, l'utente chiama il numero 5678 o 4321. Il router cerca un dial-peer in uscita e invia la chiamata al router B. Il router B sequestra quindi la porta per PBX/CO e invia le cifre DNIS (chiamate numero) al PBX/CO, che invia la chiamata al telefono. Per questo scenario non è necessaria alcuna configurazione speciale. Il router B deve inviare le cifre DNIS al PBX/CO.

Questa è la configurazione del router A:

dial-peer voice 99 pots destination-pattern 1234 port 1/0/0 prefix 1234 ! dial-peer voice 100 voip destination-pattern 5678 session target ipv4:192.168.1.2 Questa è la configurazione del router B:

dial-peer voice 201 pots destination-pattern 5678 port 1/0:0 **prefix 5678** *!--- Send the digits to the terminating PBX/CO.* dial-peer voice 200 voip destination-pattern 1234 session target ipv4:192.168.1.1

#### <span id="page-3-1"></span>**Telecomando**

Quando l'utente risponde al telefono 1, viene emesso un segnale dal PBX/CO dall'altro lato del collegamento. In questo modo il telefono sembra essere collegato al PBX/CO sul lato remoto. A tale scopo, utilizzare la configurazione della linea privata, chiamata automatica (PLAR). Inoltre, verificare che il router B non invii cifre al PBX/CO. È possibile configurare alcuni PBX in modo che restituiscano il segnale di composizione anche se ricevono cifre DNIS.

Questa è la configurazione del router A:

voice-port 1/0/0 **connection plar 1000** *!--- Connection PLAR is configured under the voice port.* ! dial-peer voice 100 voip **destinationpattern 1000** *!--- Dialed string for connection PLAR !--- which sends the call to Router B.* session target ipv4:192.168.1.2 Questa è la configurazione del router B:

*!--- This dial matches the entire destination pattern, !--- strips it all off, and does not send any digits to the PBX/CO.* dial-peer voice 201 pots **destination-pattern 1000** *!--- Dialed string for PLAR !--- that comes into this router from Router A.* port 1/0:0 ! Per ulteriori informazioni sulla configurazione di PLAR e sulla differenza tra PLAR e trunk di connessione, consultare il documento sulla [configurazione di PLAR di connessione per gateway](//www.cisco.com/en/US/tech/tk1077/technologies_configuration_example09186a00800942a5.shtml) [VoIP.](//www.cisco.com/en/US/tech/tk1077/technologies_configuration_example09186a00800942a5.shtml)

## <span id="page-4-0"></span>Composizione in due fasi

Quando una chiamata vocale arriva al router/gateway Cisco IOS, la porta voce sul router viene bloccata in entrata da uno switch PBX o CO. Il router/gateway presenta quindi un segnale di composizione al chiamante e raccoglie le cifre finché non è in grado di identificare un dial-peer in uscita. Sia che le cifre vengano chiamate a intervalli irregolari da esseri umani o in modo regolare da apparecchiature di telefonia che inviano le cifre pre-raccolte, la corrispondenza dial-peer viene effettuata cifra per cifra. Ciò significa che il router/gateway tenta di trovare una corrispondenza con un dial-peer dopo aver ricevuto ciascuna cifra. Questo processo è denominato composizione in due fasi.

### <span id="page-4-1"></span>Interfacce digitali T1/E1

Considerare questo scenario:

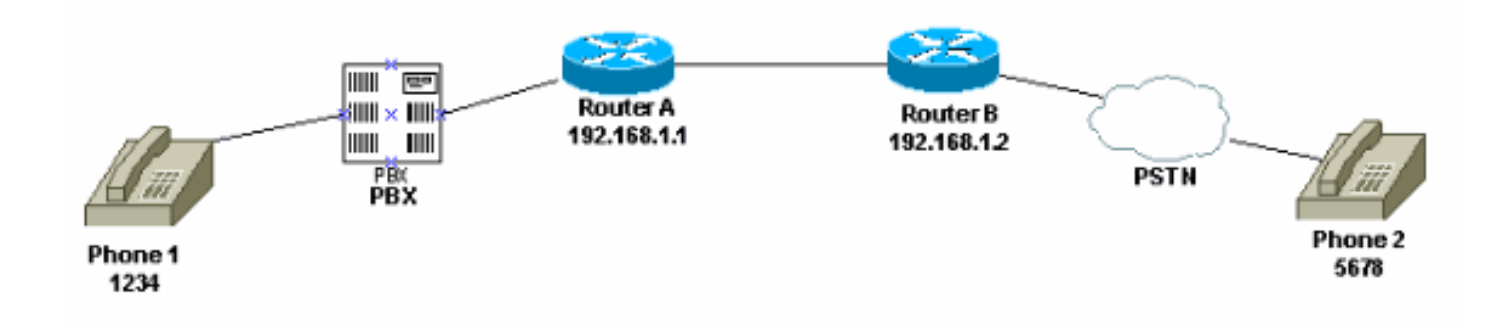

Per l'utilizzo della composizione a due fasi sono disponibili i due metodi seguenti:

- [Toni di composizione locali](#page-5-0)
- [Toni di composizione locali e remote](#page-5-1)

#### <span id="page-5-0"></span>Toni di composizione locali

Quando un utente prende il telefono 1, il PBX emette un segnale di linea, quindi compone il codice di accesso (programmato nel PBX) per il router e infine riceve un segnale di linea dal router ( [debug](#page-7-0)). Quindi, l'utente chiama il numero 5678 e la chiamata viene instradata al router B e quindi al telefono 2.

Ad esempio, se il PBX ha un'altra linea che va a un router diverso, nel PBX è presente un codice di accesso programmato per ogni router. Inoltre, in base al codice di accesso composto, è possibile disegnare il segnale di composizione da un router locale diverso.

Questa è la configurazione del router A:

*!--- This dial-peer does not have !---* **direct-inward-dial** configured. !--- By default, when a call comes in, the router !--- provides dial tone to the user. dial-peer voice 99 pots destination-pattern 1234 port 1/0:0 prefix 1234 ! dial-peer voice 100 voip destination-pattern 5678 session target ipv4:192.168.1.2 ! Questa è la configurazione del router B:

dial-peer voice 201 pots destination-pattern 5678 port 1/0:0 prefix 5678 ! Toni di composizione locali e remote

<span id="page-5-1"></span>Quando l'utente risponde al telefono 1, il segnale viene emesso dal PBX. L'utente immette le cifre e quindi sente un altro segnale di composizione dal PBX/CO collegato al router B. Esistono due modi per raggiungere questo obiettivo:

1. Usare il comando direct-inward-dial sul router A.Con la funzione direct-inward-dial configurata, quando il PBX/CO confisca la porta sul router e invia un messaggio di installazione contenente le cifre DNIS. Il router utilizza queste cifre per trovare una corrispondenza con un dial-peer VoIP in uscita e invia la chiamata al router remoto. Il router B rimuove la linea dal PBX/CO e non le inoltra alcuna cifra. Il PBX/CO remoto fornisce quindi un segnale di composizione all'utente al telefono 1. Appare quindi come se l'utente fosse connesso a quel PBX/CO.Questa è la configurazione del router A: dial-peer voice 99 pots

destination-pattern 1234 **direct-inward-dial**

*!--- This command is needed so that the router !--- routes the call based on the dialed digits.* port 1/0:0 prefix 1234 ! dial-peer voice 100 voip destination-pattern 5678 session target ipv4:192.168.1.2

Questa è la configurazione del router B:

```
!--- This dial-peer matches the entire destination pattern, !--- strips it all off, and
does not send any digits to the PBX/CO. dial-peer voice 201 pots destination-pattern 5678
port 1/0:0 !
```
2. Utilizzare il PLAR di connessione e il trunk di connessione.Usare la connessione PLAR per configurare la parte IP della chiamata non appena rileva un attacco sull'interfaccia voce anziché far corrispondere il router alle cifre DNIS inviategli dal PBX/CO. Il router B riceve questa chiamata dal router A, sequestra la porta sul PBX/CO e non invia alcuna cifra al router. Il PBX/CO remoto fornisce quindi un segnale di composizione all'utente al telefono 1 e sembra che l'utente sia connesso a quel PBX/CO.Questa è la configurazione del router A: voice-port 1/0:0

```
connection plar 6666
!--- Connection PLAR is configured under the voice port. ! dial-peer voice 99 pots
destination-pattern 1234 port 1/0:0 prefix 1234 ! dial-peer voice 100 voip destination-
pattern 6666
```
*!--- Dialed string for connection PLAR !--- which sends the call to Router B.* session target ipv4:192.168.1.2 !

Questa è la configurazione del router B:

*!--- This dial matches the entire destination pattern, !--- strips it all off, and does not send any digits to the PBX/CO.* dial-peer voice 201 pots **destination-pattern 6666** *!--- Dialed string for PLAR that comes !--- into this router from Router A.* port 1/0:0 !

### <span id="page-6-0"></span>Scheda di interfaccia voce analogica

Considerare questo scenario:

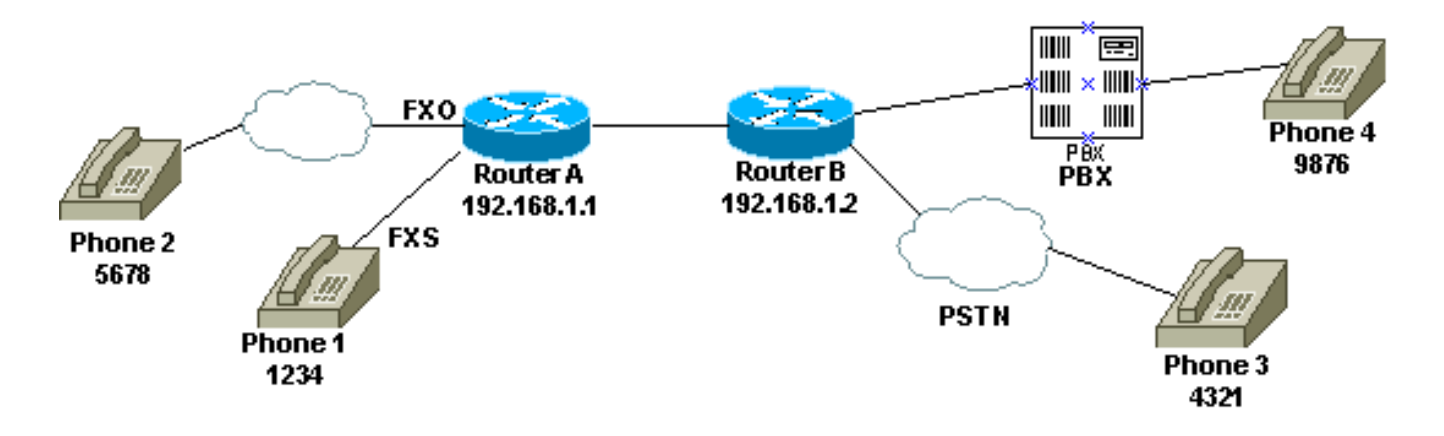

Quando un utente sceglie Phone 1 o quando viene composto il numero PSTN per la linea FXO, il router fornisce il segnale di composizione al destinatario della chiamata (debug). L'utente immette quindi le cifre e riceve il segnale di composizione dal PBX/CO di terminazione. L'utente compone quindi il numero di destinazione (9876 o 4321) e raggiunge l'altro telefono. Verificare che il router B non invii cifre al PBX/CO.

Questa è la configurazione del router A:

destination-pattern 1234 port 1/0/0 prefix 1234 ! dial-peer voice 100 voip destination-pattern 9876 session target ipv4:192.168.1.2 ! ! dial-peer voice 101 voip destination-pattern 4321 session target ipv4:192.168.1.2 Questa è la configurazione del router B:

*!--- This dial matches the entire destination pattern, strips it all off, !--- and does not send any digits to the PBX/CO.* dial-peer voice 201 pots destination-pattern 9876 port 1/0:0 !

### <span id="page-7-0"></span>Output del comando debug voip ccapi inout per il router che fornisce il segnale di composizione

```
Mar 9 06:30:26.270: cc_api_call_setup_ind (vdbPtr=0x823F6E70,
callInfo={called=,called_oct3=0x81,calling=,calling_oct3=0x0,calling_oct3a=0x0,
calling_xlated=false,subscriber_type_str=RegularLine,fdest=0,
peer_tag=700, prog_ind=3},callID=0x820704FC)
Mar 9 06:30:26.270: cc_api_call_setup_ind type 3, prot 0
Mar 9 06:30:26.274: cc_process_call_setup_ind (event=0x823D0448)
Mar 9 06:30:26.274: >>>>CCAPI handed cid 2 with tag 700 to app "DEFAULT"
Mar 9 06:30:26.278: sess_appl: ev(24=CC_EV_CALL_SETUP_IND), cid(2), disp(0)
Mar 9 06:30:26.278: sess_appl: ev(SSA_EV_CALL_SETUP_IND), cid(2), disp(0)
Mar 9 06:30:26.278: ssaCallSetupInd
Mar 9 06:30:26.278: ccCallSetContext (callID=0x2, context=0x825A5C7C)
Mar 9 06:30:26.278: ssaCallSetupInd cid(2), st(SSA_CS_MAPPING), oldst(0),
ev(24)ev->e.evCallSetupInd.nCallInfo.finalDestFlag = 0
Mar 9 06:30:26.278: ccCallSetupAck (callID=0x2)
Mar 9 06:30:26.278: ccGenerateTone (callID=0x2 tone=8)
Mar 9 06:30:26.282: ccCallReportDigits (callID=0x2, enable=0x1)
Mar 9 06:30:26.282: cc_api_call_report_digits_done (vdbPtr=0x823F6E70, callID=0x2, disp=0)
Mar 9 06:30:26.282: sess_appl: ev(53=CC_EV_CALL_REPORT_DIGITS_DONE), cid(2), disp(0)
Mar 9 06:30:26.282: cid(2)st(SSA_CS_MAPPING)ev(SSA_EV_CALL_REPORT_DIGITS_DONE)
oldst(SSA_CS_MAPPING)cfid(-1)csize(0)in(1)fDest(0)
Mar 9 06:30:26.282: ssaReportDigitsDone cid(2) peer list: (empty)
Mar 9 06:30:26.282: ssaReportDigitsDone callid=2 Enable succeeded
Mar 9 06:30:26.282: ccGenerateTone (callID=0x2 tone=8)
 !--- Router that provides dial tone.
```
## <span id="page-7-1"></span>Informazioni correlate

- [Informazioni sui peer di chiamata e sui segmenti di chiamata sulle piattaforme Cisco IOS](//www.cisco.com/en/US/tech/tk652/tk90/technologies_tech_note09186a008010ae1c.shtml?referring_site=bodynav)
- [Informazioni sui Dial-peer in entrata e in uscita sulle piattaforme Cisco IOS](//www.cisco.com/en/US/tech/tk652/tk90/technologies_tech_note09186a0080147524.shtml?referring_site=bodynav)
- <u>[Comprensione della corrispondenza tra Dial-peer in entrata e in uscita sulle piattaforme Cisco](//www.cisco.com/en/US/tech/tk652/tk90/technologies_tech_note09186a008010fed1.shtml?referring_site=bodynav)</u> [IOS](//www.cisco.com/en/US/tech/tk652/tk90/technologies_tech_note09186a008010fed1.shtml?referring_site=bodynav)
- [Configurazione di dial plan, peer di composizione e manipolazione della cifra](//www.cisco.com/en/US/docs/ios/12_2/voice/configuration/guide/vvfpeers.html?referring_site=bodynav)
- [Informazioni sui codec: Complessità, supporto, MOS e negoziazione](//www.cisco.com/en/US/tech/tk1077/technologies_tech_note09186a00800b6710.shtml?referring_site=bodynav)
- [Supporto alla tecnologia vocale](//www.cisco.com/en/US/tech/tk652/tsd_technology_support_category_home.html?referring_site=bodynav)
- [Supporto dei prodotti per le comunicazioni voce e IP](//www.cisco.com/en/US/products/sw/voicesw/tsd_products_support_category_home.html?referring_site=bodynav)
- [Risoluzione dei problemi di Cisco IP Telephony](http://www.amazon.com/exec/obidos/tg/detail/-/1587050757/102-6796074-9346562?referring_site=bodynav)

• Documentazione e supporto tecnico - Cisco Systems